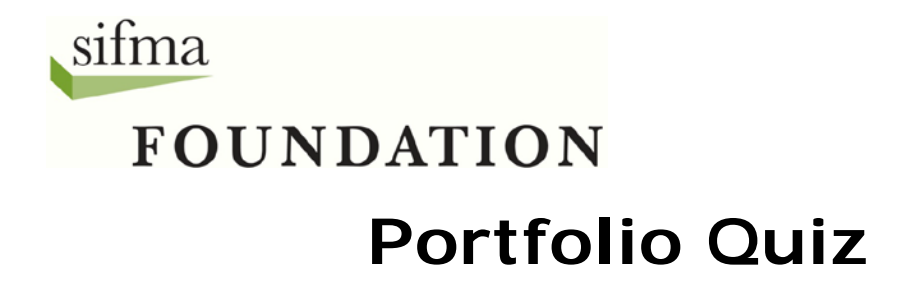

- 1. In The Stock Market Game, your team can trade
	- a. futures, options, and mutual funds.
	- b. stocks, futures, and commodities.
	- c. options, stocks, and bonds.
	- d. stocks, bonds, and mutual funds.
- 2. Each team in The Stock Market Game starts with \$100,000 cash balance. However, when you log into your portfolio you have more than \$100,000. This is because
	- a. you were awarded bonus cash because your teacher registered early.
	- b. additional funds were provided in anticipation of inflation.
	- c. your teacher registered early and the cash balance in your portfolio has been earning interest.
	- d. there is a rise in value of the US dollar on the currency market.
- 3. If you wanted to find a company's ticker symbol and stock quote you would visit your portfolio's
	- a. Account Summary Analyzer page.
	- b. Enter A Trade page.
	- c. Top Holdings page.
	- d. Both the Account Summary Analyzer page and Enter A Trade page.
- 4. You bought 200 shares of Disney but they are not appearing in the Account Holdings page of your portfolio. Which section of their portfolio would be the most helpful in figuring out the problem?
	- a. The Transaction Notes page.
	- b. The Rankings page.
	- c. The Account Summary page.
	- d. The Investor Research page.
- 5. As a security measure, the SMG system logs you off after 15 minutes of inactivity. It is important for you to log off because
	- a. it keeps the price of your stocks from going down.
	- b. it is how you save your trades.
	- c. it protects your portfolio from accidentally being used by another team.
	- d. it confirms all of your trades were accepted.
- 6. With the exception of short sells and short covers, when you see a dollar amount typed in red inside parentheses on your Gains and Losses page it means
	- a. the investment has lost money.
	- b. the company in which you are invested is no longer listed on the New York Stock Exchange.
	- c. the company, bond, or mutual fund cannot trade be traded anymore.
	- d. the company in which you are invested is private company.

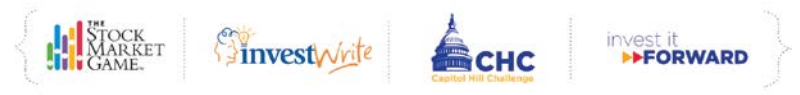

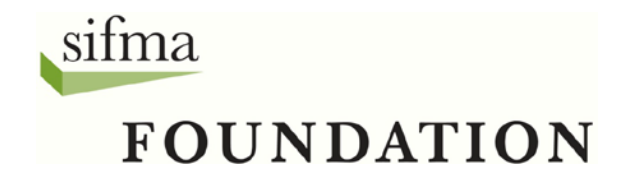

- 7. There are some companies you cannot trade in The Stock Market Game. A list of these companies is available
	- a. on the Transaction History page in the Portfolio tab.
	- b. through the Blocked Symbols link on the Enter A Trade page.
	- c. on the News Updates page of the Research tab.
	- d. through the Validate Ticker link on the Enter A Trade page.
- 8. You receive a Trade Order Confirmation
	- a. only when you enter a stock trade.
	- b. only when you enter a bond trade
	- c. only when you enter a mutual fund trade.
	- d. when you enter a trade for a stock, bond, or mutual fund.
- 9. One of the companies in your portfolio has issued a dividend payment. You can see this payment on your
	- a. Transaction Notes page.
	- b. News Updates page.
	- c. Transaction History page.
	- d. Investor Research page.
- 10. Which page of the portfolio tells you how much money you may use to buy additional stocks, bonds, or mutual funds?
	- a. Transaction Notes
	- b. Transaction History
	- c. Account Summary
	- d. Account Holdings

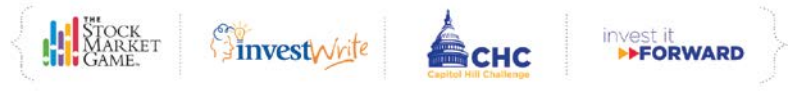

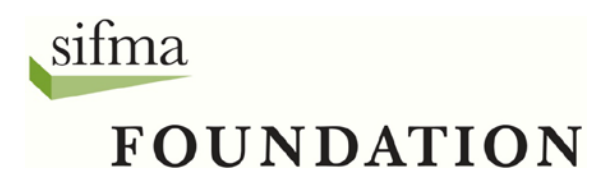

## **Portfolio Quiz Answers**

- 1. D
- 2. C
- 3. D
- 4. A 5. C
- 6. A
- 7. B
- 8. D
- 9. C
- 10. C

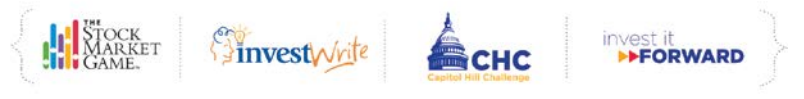